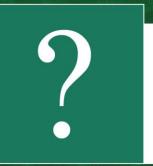

## How to register remotely in BookUp

To register remotely in BookUp (not from the University's ip-address) with access to the subscription of N.N. Burdenko VSMU, use the registration form located at the link (copy it into the browser's search bar):

https://www.books-up.ru/ru/entrance/registration/voronezhskij-medicinskij-universitet/

The registration form under University can also be found at the bottom of the home page. Select the "Partner Institutes" section:

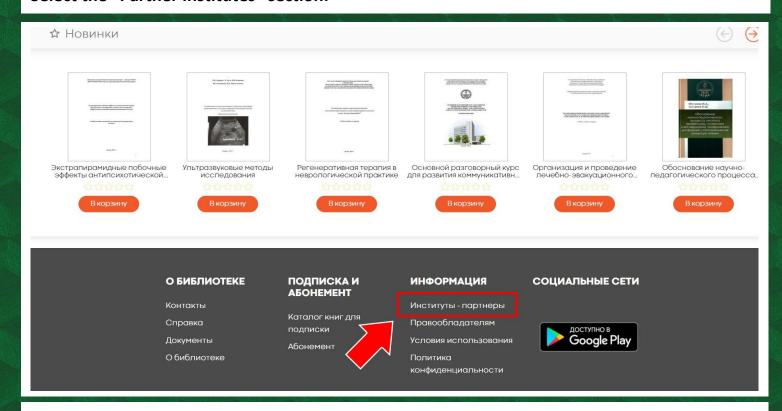

From the list of universities, select "Voronezh Medical University":

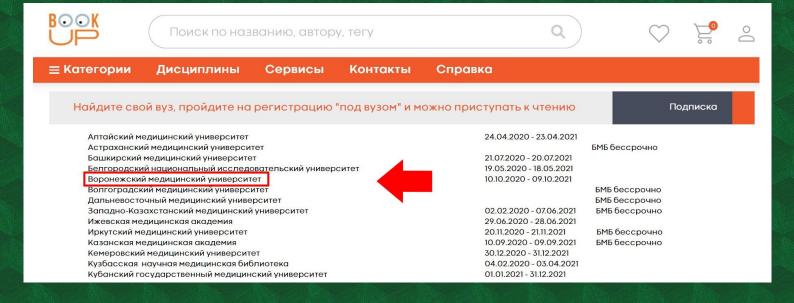

Fill in the form with your details. Confirm acceptance of the terms of use and privacy policy by clicking "Register":

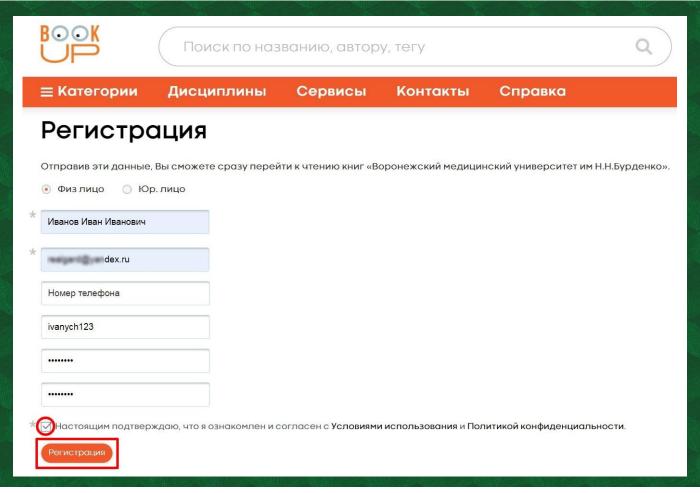

Go to the email provided during registration and follow the link to activate your account.

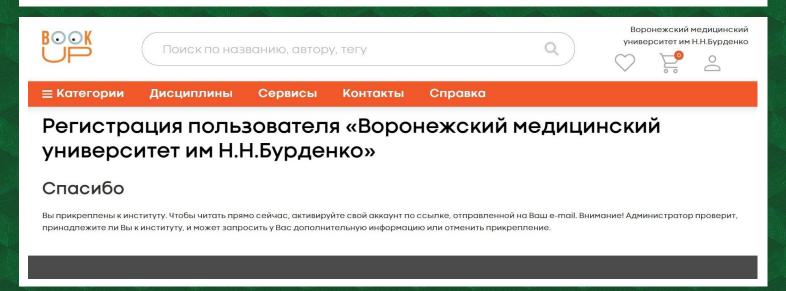

The administrator will subsequently consider the application to be attached to the university.

Please fill in the fields carefully when registering. If you do not have any data in the "Name" field, the account will not be attached.